## **Utilisation des classes mobiles « Enseignement général »**

Ces deux classes mobiles 16 postes, sont à destination prioritaire de l'enseignement général. Elles peuvent donc être utilisées dans les salles de cours au rez-de-chaussée, au premier ou au second étage.

### **1-Réservation / stockage / obtention des clés**

**Eles deux classes mobiles sont à réserver sur Pronote** selon une procédure similaire à la réservation d'une salle informatique, sauf qu'il s'agit dans ce cas d'une « réservation de matériels ». Voir exemple ci-dessous depuis l'accueil Pronote :

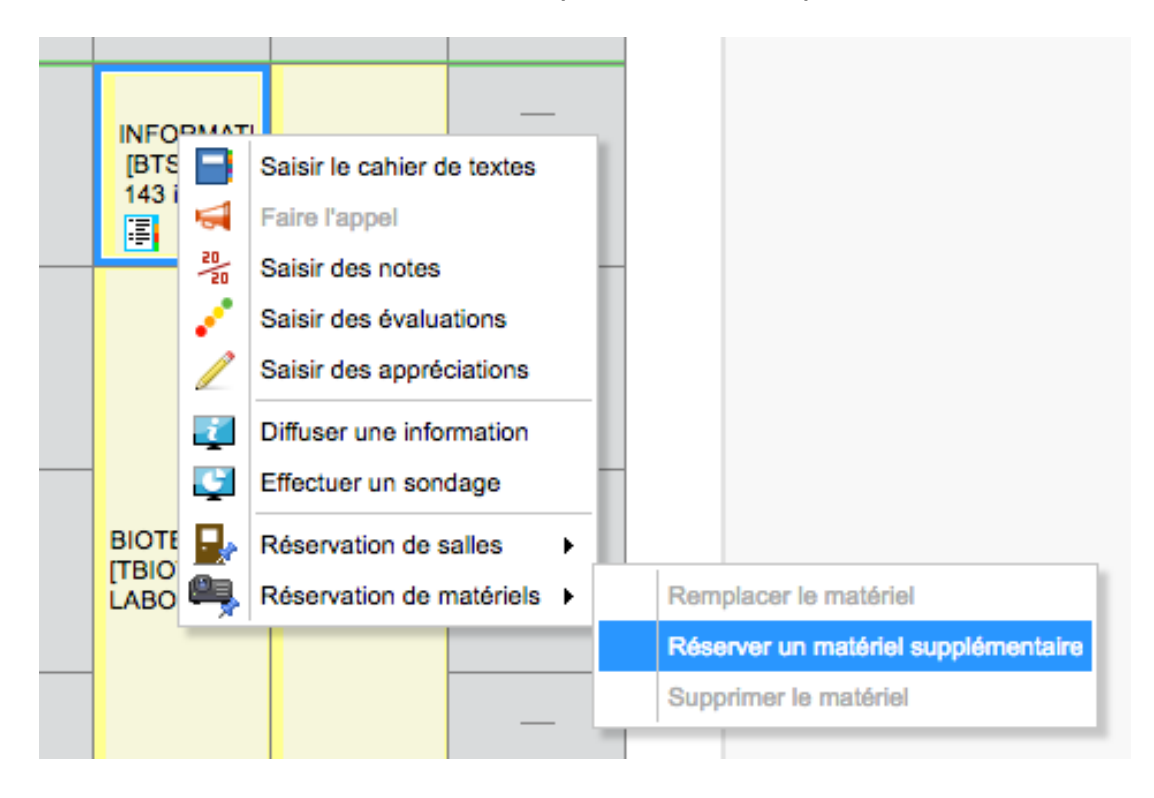

Après avoir cliqué sur « Réserver un matériel supplémentaire », choisir la classe mobile qui vous intéresse.

l Les deux classes mobiles sont stockées dans la **salle 127** (premier étage, salle annexe des assistants d'éducation, située près du bureau des conseillers d'orientation).

**Les clés sont à prendre à l'accueil**. Prévoir également l'emprunt de la clé de l'ascenseur pour une utilisation au rez-de chaussée ou au second étage.

#### Remarque :

En principe, lors de leur rangement en salle 127 après leur dernière utilisation, les classes mobiles ont été rebranchées sur secteur (pour permettre la recharge des batteries des PC portables).

Veillez donc à bien débrancher et enrouler le câble électrique pour ne pas rouler dessus lors du transport vers la salle où vous comptez l'utiliser.

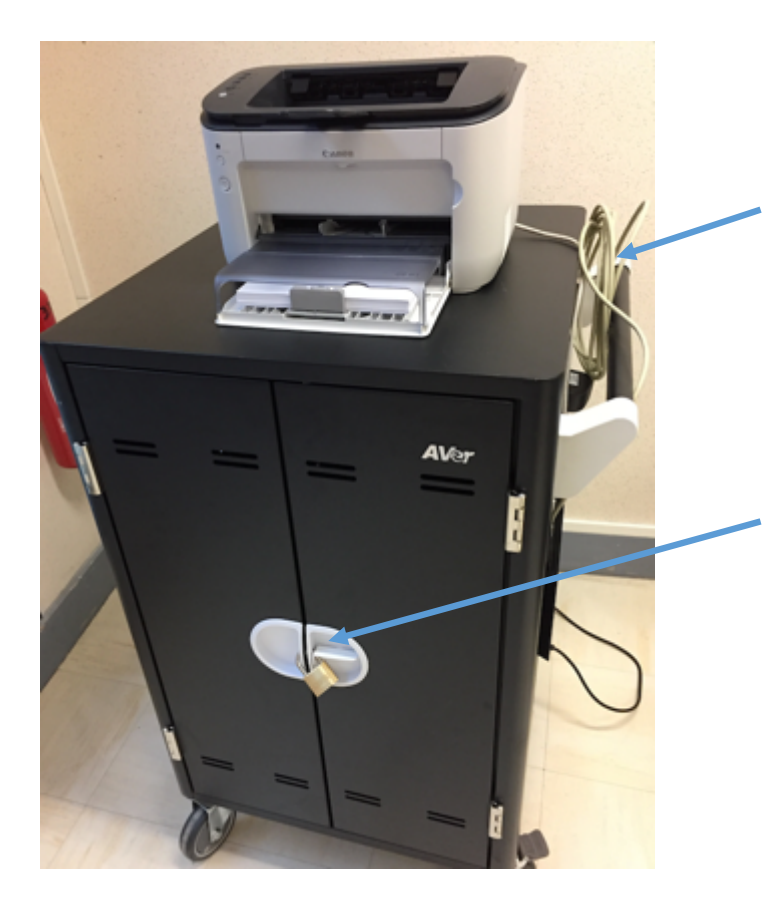

Câble réseau de 5 mètres

#### **Face avant avec les poignées BLANCHES = accès aux ordinateurs portables**

A noter que le chariot comporte également deux portes identiques en face arrière (mais avec des poignées NOIRES) : celles-ci correspondent à un espace technique (branchements électriques internes) non accessible aux utilisateurs

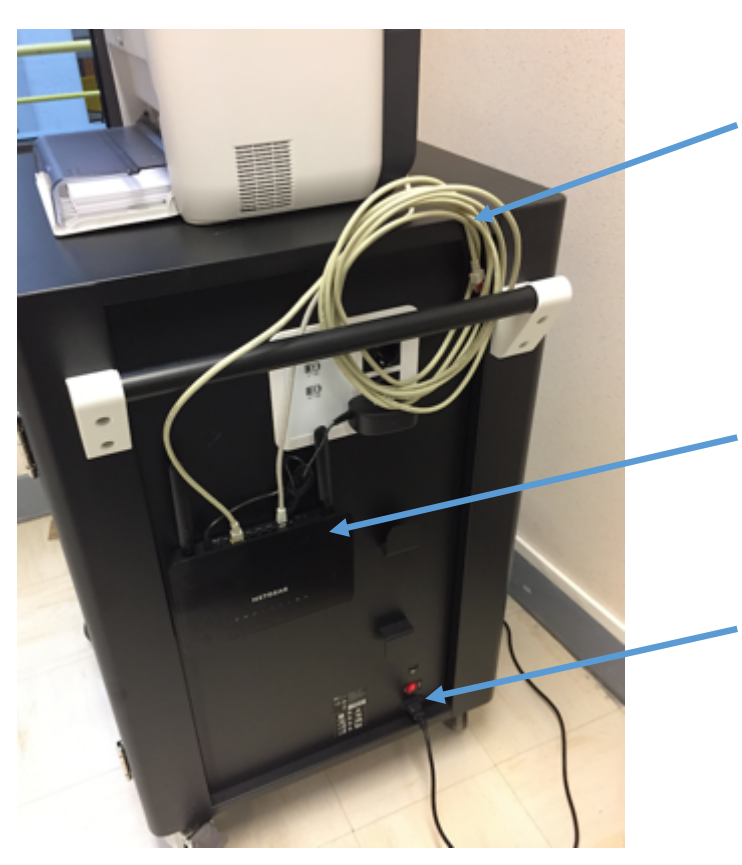

### **Câble réseau de 5 mètres**

Ce câble sera à raccorder à une prise murale dans la salle où vous utiliserez la classe mobile (voir partie 2.1 ci-après)

Borne d'accès Wifi (pour information)

### **Cordon secteur + interrupteur avec témoin lumineux**

Remarque : il n'est en principe pas nécessaire de toucher à cet interrupteur qui doit être en permanence en position ON

# **2.1-Installation en salle**

-Repérez dans votre salle la prise réseau murale étiquetée **« Classe mobile ».** Installez la classe mobile à proximité de cette prise réseau :

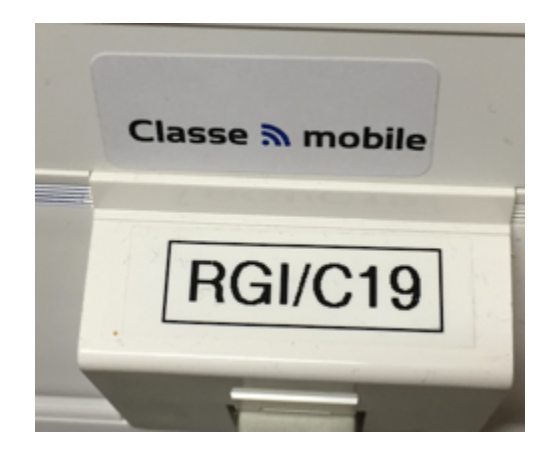

-Raccordez la classe mobile au secteur, et branchez son câble réseau sur la prise réseau murale « Classe mobile ».

-**Patentiez 5 minutes** avant de mettre en route les PC portables (pour laisser le temps aux éléments internes, point d'accès Wifi et imprimante notamment, de se mettre correctement sous tension et de s'enregistrer sur le réseau).

-Ouvrez les sessions comme d'habitude.

#### **2-Rangement et mise en charge**

-Veillez à exiger des élèves une **extinction complète des ordinateurs portables** avant rangement (un simple rabat d'écran mettra en veille les ordinateurs qui resteront donc avec la session du dernier utilisateur ouverte).

-Contrôlez la **bonne remise en place des PC portables** dans leurs emplacements respectifs, et le bon **rebranchement de chaque ordinateur** sur secteur.

-Débranchez le câble électrique du chariot et le câble réseau.

-Une fois la classe mobile retournée en salle 127, **rebranchez la classe mobile sur le secteur (charge des batteries des PC portables).**

-N'oubliez pas de rapporter les clés à l'accueil.

# **Pour le bien de tous, merci de respecter ces étapes, et de penser à intégrer dans votre séance les temps nécessaires à l'installation et au rangement du matériel.**